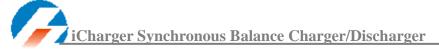

# 4010DUO User's Manual (V2.4) Index

| User | Notice                                                            | - 3 -  |
|------|-------------------------------------------------------------------|--------|
| •    | Safety Notes                                                      | - 3 -  |
| •    | Copyright                                                         | - 3 -  |
| •    | 4010DUO Special Features                                          | - 4 -  |
| •    | Appearance Parameters                                             | - 4 -  |
| •    | Specifications                                                    | - 4 -  |
| Devi | ce Introduction                                                   | - 5 -  |
| •    | 4010DUO Parts & Interface Introduction                            | - 5 -  |
| •    | 4010DUO Buttons Function & Icons Description                      | - 5 -  |
| •    | 4010DUO Standard Accessories                                      | - 7 -  |
| •    | 4010DUO Optional Accessories                                      | - 7 -  |
| The  | Order of Connection for Charger                                   | - 8 -  |
| •    | The Power Input Ground Cannot be Connected With the Output Ground | - 8 -  |
| •    | Single-channel (CH1 or CH2) Connection Notes                      | - 8 -  |
| •    | ♦ Connection for One Battery Pack                                 | 8 -    |
| •    | ♦ Connection for Two Battery Packs                                | 8 -    |
| •    | Dual-channel Connection Notes                                     | - 9 -  |
| •    | ♦ Connection for Channel Asynchronous Mode                        | 9 -    |
| •    | ♦ Connection for Channel Synchronous Mode                         | 9 -    |
| iCha | rger Charge/Discharge Setup & Use                                 | 10 -   |
| •    | Power Supply Setup                                                | 10 -   |
| •    | Program Add & Manage                                              | 11 -   |
| •    | Run Program for Charger                                           | 11 -   |
| •    | Program Running Status                                            | 12 -   |
| •    | Error Messages                                                    | 13 -   |
| •    | Program Edit                                                      |        |
| •    | ♦ LiXX Battery Charge/Discharge Setup                             |        |
|      | □ LiXX Battery Charge Setup                                       | - 14 - |
|      | <b>⊃</b> LIXX Battery Not Balance Charge Setup                    | - 15 - |
|      | <b>⊃</b> LIXX Battery Balance Charge Setup                        | - 15 - |
|      | <b>⊃</b> LiXX Battery Charge Advanced Setup                       | - 16 - |
|      | <b>⊃</b> LiXX Battery Charge Safety Setup                         | - 17 - |
|      | ☐ LiXX Battery Storage Setup                                      |        |
|      | ☐ LiXX Battery Discharge Setup                                    |        |
|      | <b>⊃</b> To channel Setup                                         |        |
|      | ⇒ LiXX Battery Discharge Advanced Setup                           |        |
|      | ⇒ LiXX Battery Discharge Safety Setup                             |        |
|      | ☐ LiXX Battery Cycle Setup                                        |        |
|      | ☐ LiXX Battery Only Balance Feature                               |        |
| •    | ♦ NiXX Battery Charge/Discharge Setup                             | - 19 - |

|      | iCharger Synchronous Balance Charger/Discharger | 4010DUO |
|------|-------------------------------------------------|---------|
|      | □ NiXX Battery Charge Setup                     | 19 -    |
|      | ⇒ NiXX Battery Charge Advanced Setup            |         |
|      | ⇒ NiXX Battery Charge Safety Setup              | 20 -    |
|      | □ NiXX Battery Discharge Setup                  | 20 -    |
|      | ⇒ NiXX Battery Discharge Safety Setup           |         |
|      | □ NiXX Battery Cycle Setup                      | 20 -    |
|      | ♦ Pb Battery Charge/Discharge Setup             | 20 -    |
|      | ☐ Pb Battery Charge Setup                       | 21 -    |
|      | ⇒ Pb Battery Charge Advanced Setup              | 21 -    |
|      | ⇒ Pb Battery Charge Safety Setup                | 21 -    |
|      | ☐ Pb Battery Discharge Setup                    | 21 -    |
|      | ☐ Pb Battery Cycle Setup                        | 21 -    |
| 4010 | DDUO Parameters Setup                           | 22 -    |
| •    | 4010DUO Parameters Setup                        | 22 -    |
|      | ♦ Charger Setup                                 | 22 -    |
|      | ☐ Temp. & Fans Setup                            | 22 -    |
|      | ☐ Beep Tone Setup                               | 23 -    |
|      | □ LCD Setup                                     | 23 -    |
|      | ☐ Output Power Setup                            | 23 -    |
|      | □ Power Supply Setup                            | 24 -    |
|      | ☐ Save & Load Configuration Setup               | 24 -    |
|      | ☐ Calibration                                   | 25 -    |
|      | ◆ Extra Function                                | 26 -    |
|      | ☐ Log Files Manage                              | 26 -    |
|      | ☐ Servo Test                                    | 26 -    |
|      | ☐ Pulse Measurement                             | 28 -    |
| •    | USB & SD Card Use                               |         |
| •    | Warranty & Service                              | 28 -    |
| 4010 | DDUO Firmware Upgrades                          | 29 -    |
| Use  | Logview for 4010DUO                             |         |
| •    | Communication steps                             | 31 -    |
| Imp  | ortant Notes                                    | - 33 -  |
| •    | The Charging Principle for Reflex Charge Mode   | 33 -    |
| •    | Power Regenerative Mode                         | 33 -    |
| •    | Channel Regenerative Mode                       | 33 -    |
| •    | Lithium Battery Extra Discharge Mode            | 34 -    |
| App  | endix                                           |         |
| •    | Status Indication of Running Channel            |         |
| •    | Status Indication of Channel Control            |         |
|      | Frror Messages                                  | - 36 -  |

### **User Notice**

## Safety Notes

Please read the entire Manual completely before using, to make sure you can use this device properly and more safely.

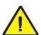

1. 4010DUO is a dual port charger, but this does not mean you can charge/discharge any configuration of the two sets of batteries! You must follow these rules: two battery packs without any external electrical connections, otherwise they could permanently damage the charger or batteries. For example: when charging a 12-cell battery pack, you must split it into two separate 6-cell, and you must never charge two 6-cell battery packs in series by connecting with CH-1 and CH-2 respectively.

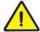

- 2. 4010DUO input power cannot have fast voltage/current fluctuations, which may cause output over current, and will damage the charger and/or the batteries and input power source in extreme cases. For example: setting the input protection current and voltage is necessary according to the specifications of the input power supply, in order not to cause power overload. Some power supply overload protection circuits will produce substantial fluctuations in the supply voltage.
- 3. Keep the charger away from children and pets at all times.
- 4. Never leave the charger unsupervised when charging or discharging. If you leave, disconnect the battery and switch off charger to prevent any unexpected dangers or damage.
- 5. Ensure the charger program and settings match the battery pack otherwise the battery will be damaged and a dangerous situation may arise, especially for Lithium batteries, which may cause a fire.
- 6. Do not mix batteries of different types, different capacities or from different manufacturers.
- 7. Do not disassemble the charger.
- 8. Do not place the charger or any battery on a flammable surface or near a combustible material while in use. Do not charge or discharge on a carpet, cluttered workbench, paper, plastic, vinyl, leather or wood, inside an R/C model or inside a full-sized automobile.
- 9. Never block the air intake holes and never use in a refrigerated or high temperature environment. If used in such an environment, the internal temperature protection may result in abnormal charging/discharging that could be dangerous.
- 10. Do not allow water, moisture, metal wires or other conductive material into the charger.
- 11. Never charge or discharge any battery having evidence of leaking, expansion/swelling, damaged outer cover or case, color-change or distortion.
- 12. Do not try to charge "non-rechargeable" dry cells.
- 13. Do not exceed the battery manufacturer's suggested maximum charge rates.
- 14. Carefully follow the battery pack manufacturer's recommendations and safety advice.

## Copyright

#### Copyright@ Shenzhen New Junsi Electronic Co., Ltd. All rights reserved.

Without prior written consent by Shenzhen New Junsi Electronic Co., Ltd, any units or individual extracts or copies of part or the entire contents of this manual, and transmission in any form is illegal and strictly prohibited.

The product described in this manual may include copyright software ownership belonging to Shenzhen New Junsi Electronic Co. Ltd and its licensee, except with the express permission from relevant rights holders, otherwise,

any copying, distribution, modification, excerpt, de-compilation, disassembly, decryption, reverse engineering, lease, transfer, sub-license, as well as other acts of infringement of software copyright is strictly prohibited, but apart from the restrictions prohibited by applicable law.

## • 4010DUO Special Features

- 1. The 4010DUO uses advanced Synchronous buck-boost DC/DC converter technology, high power, a high current and high-performance power conversion circuit. The maximum charge power capacity is up to 2000W, the maximum charge/discharge current of a channel is up to 40A, and two channels in Synchronous Mode are up to 70A.
- 2. Channel Supports 10s LiPo, Lilo, LiFe, with maximum 1.2A balance current, and adopts a unique balance calculation of internal resistance correction.
- 3. Intelligent fan control. Sensing internal temperature via the internal temperature sensor, to thereby control the fan speed.
- 4. Internal temperature protection. When the internal temperature exceeds the Power Reduce temperature, the output power is automatically reduced; and the charger will shut down when temperature exceeds the Shut-down temperature.
- 5. 64 parameters sets can be saved, without repeat setting when in use, just import/export via SD card.
- 6. A TFT LCD screen provides rich information including current, voltage, power, capacity, internal resistance, control status, time-consuming and temperature, etc.
- 7. Multi-discharge features: self-discharge, regenerative to input discharge, regenerative to channel discharge, and lithium battery extra expanding discharge.
- 8. Supports measurement for internal resistance of battery offline and online. Can measure not only the internal resistance of the entire battery pack, but also measure the internal resistance of each cell within the lithium battery.
- 9. The iCharger has protection for reversed polarity (input or output), input voltage/current, battery temperature, charging capacity, overrun time and maximum power etc.
- 10. Supports upgrading the hardware program by USB port. The iCharger also supports the "Logview" software and can display, plot and analyze the charge and discharge data by it. (See detail information about Logview at the following website: http://www.logview.info)

## Appearance Parameters

Net weight: 1.47kg

Dimension: 210.0×140.1×80.2 ±0.5mm

## Specifications

Input voltage range: 9.0—50.0VDC

Maximum input current limit: <65A

Maximum charge/discharge current: 70A@Syn. Mode 40A@Asyn. Mode Maximum charge power capacity: 2000W (Channel 1400W @input > 23.5V)

Maximum discharge power capacity: 200W (Channel 130W)

Maximum regenerative discharge power capacity: 2000W (Channel 1400W)

Maximum extra discharge power capacity: 3200W (Channel 1600W @40V/40A)

Maximum current drain for balancing: 2.4A@Syn. Mode 1.2A@Asyn. Mode

## **Device Introduction**

### • 4010DUO Parts & Interface Introduction

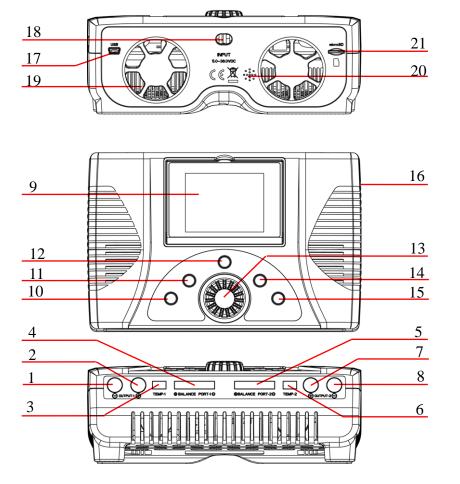

- (1) OUTPUT-1 -
- (2) OUTPUT-1 +
- (3) TEMP-1
- (4) BALANCE PORT-1
- (5) BALANCE PORT-2
- (6) TEMP-2
- (7) OUTPUT-2 +
- (8) OUTPUT-2 -
- (9) LCD
- (10) STOP/START-1
- (11) STATUS-1
- (12) TAB/SYS
- (13) KNOB
- (14) STATUS-2
- (15) STOP/START-2
- (16) J1,J2 PORT
- (17) USB
- (18) POWER OUTPUT LINE
- (19) FAN
- (20) BUZZER
- (21) SD CARD SLOT

## • 4010DUO Buttons Function & Icons Description

Buttons allow quick access to certain features when using 4010DUO, familiarity with the icons on the interface will help you better understand the working status of the charger, as shown in following chart:

| Name     | Functions & Use                                          |  |  |
|----------|----------------------------------------------------------|--|--|
|          | Press: confirm                                           |  |  |
|          | Counterclockwise rotation: up Clockwise rotation: down   |  |  |
| KNOB     | Long press: pop up manage menu via long press on BATTERY |  |  |
| KNOB     | MEMORY SELECTION interface                               |  |  |
|          | exit the program after saving via long press on          |  |  |
|          | BATTERY SETUP interface                                  |  |  |
|          | Long press: enter SYSTEM MENU via long press on initial  |  |  |
|          | interface, and return to the previous menu via long      |  |  |
| TA DICYC | press on the rest interface                              |  |  |
| TAB/SYS  | Click: can act as backspace when editing program name on |  |  |
|          | MEMORY SETUP, and return to the previous menu via        |  |  |
|          | clicking on the rest interface                           |  |  |

|   | ó |   |
|---|---|---|
|   | _ | A |
| 7 |   | 1 |
|   |   |   |

| TCharger Synchronous Dalah  | To To To To To To To To To To To To To T                               |  |
|-----------------------------|------------------------------------------------------------------------|--|
|                             | Long press: measure internal resistance of CH-1 via long press on      |  |
|                             | initial interface, and to pop up the parameters setup                  |  |
| STATUS-1                    | interface via long press when running program                          |  |
|                             | Click: switch to the information display of CH-1 when running          |  |
|                             | program                                                                |  |
|                             | Long press: measure internal resistance of CH-2 via long press on      |  |
|                             | the initial interface, and to pop up the parameters                    |  |
| STATUS-2                    | setup interface via long press when running program                    |  |
|                             | Click: switch to the information display of CH-2 when running          |  |
|                             | program                                                                |  |
|                             | Click: click on the initial interface to enter CH-1-BATTERY            |  |
|                             | MEMORY SELECTION, and click again to return the                        |  |
| STOP/START-1                | initial interface                                                      |  |
| STOP/START-1                | Long press: long press on the initial interface to enter the last      |  |
|                             | running program of Run Program on CH-1, and long                       |  |
|                             | press again to run the selected program                                |  |
|                             | Click: click on the initial interface to enter CH-2-BATTERY            |  |
|                             | MEMORY SELECTION, and click again to return the                        |  |
| CIEODICIEA DIE 2            | initial interface                                                      |  |
| STOP/START-2                | Long press: long press on the initial interface to enter the last      |  |
|                             | running program of Run Program on CH-2, and long                       |  |
|                             | press again to run the selected program                                |  |
| GEATING A GEODIGEADE A      | Press simultaneously on initial interface to enter <i>CH-1-MONITOR</i> |  |
| STATUS-1+STOP/START -1      | SETTINGS on CH-1                                                       |  |
|                             | Press simultaneously on initial interface to enter <i>CH-2-MONITOR</i> |  |
| STATUS-2+STOP/START -2      | SETTINGS on CH-2                                                       |  |
|                             | Long press simultaneously on <i>Run Program</i> interface, two         |  |
| STOP/START -1+STOP/START -2 | channels will run the same program simultaneously                      |  |
|                             | 1 0                                                                    |  |
|                             | Fan status: a. Grey shows not running                                  |  |
|                             | b. Green shows running (the higher the green shows,                    |  |
|                             | the faster the fan runs, and vice versa)                               |  |
|                             | SD card status: a. Grey shows the SD card is not inserted              |  |
|                             | b. Green shows the SD card has been inserted and                       |  |
|                             | can be used normally                                                   |  |
| ₽                           | USB status: a. Grey for no USB connection                              |  |
|                             | b. Green for USB connection                                            |  |

# • 4010DUO Standard Accessories

| USB data line #1                                       | Power cable #1                                       |
|--------------------------------------------------------|------------------------------------------------------|
| 700mm                                                  | 600mm                                                |
| Standard mini USB data line                            | Power input cable                                    |
| Balance connector conversion board #2                  | Output cable #2                                      |
| 70X44mm                                                | 320mm                                                |
|                                                        |                                                      |
| Suit for Align/Dualshy battery etc.                    | Banana gold plug power output cable (single channel) |
| Balance wire for balance board #2                      | CD-ROM #1                                            |
| 150mm                                                  | CD-KOM WI                                            |
| Suit for Align/Dualshy battery etc.                    | User's manual & Software                             |
| Anti-slip rubber feet #4                               |                                                      |
|                                                        |                                                      |
| Anti-slip rubber feet to prevent the charger slipping. |                                                      |

# • 4010DUO Optional Accessories

| Temperature sensor lead                  | Dual balance wires for balance board |
|------------------------------------------|--------------------------------------|
|                                          |                                      |
| 350mm                                    | 150mm                                |
| XP2.54 interface temperature sensor lead | 11Pin-11Pin dual balance wire        |
| Dual channel output cable                |                                      |
| 350mm                                    |                                      |
| Banana gold plug power output cable (two |                                      |
| channels)                                |                                      |

## The Order of Connection for Charger

## • The Power Input Ground Cannot be Connected With the Output Ground

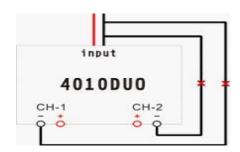

Note: The input of power lead cannot be connected directly to the output (see left picture), and the voltage of the input power supply cannot have large instantaneous fluctuations, otherwise the charger will be damaged.

## • Single-channel (CH1 or CH2) Connection Notes

## **♦** Connection for One Battery Pack

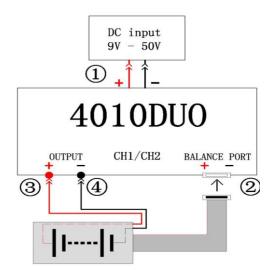

Note: The left picture shows the correct order of connection, please be sure to follow the recommended order.

- 1. The spark is a normal phenomenon when connect with the power supply (The step①), and the higher the input voltage, the greater the spark; you can turn off the power supply first, connect the step①, then turn on the power supply to avoid the spark.
- If connect in reverse order(step2, 3, 4,
   ), It will cause a greater spark when connect with battery.

### **♦** Connection for Two Battery Packs

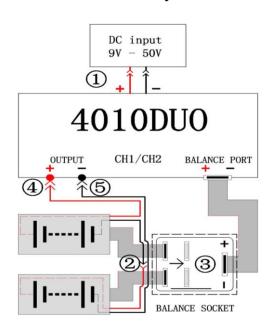

- Note: The left picture shows the correct order of connection, please be sure to follow the recommended order.
  - 1. The spark is a normal phenomenon when connect with the power supply(The step①), and the higher the input voltage, the greater the spark; you can turn off the power supply first, connect the step①, then turn on the power supply to avoid the spark.
  - If connect in reverse order(step②, ③, ④,
     ), It will cause a greater spark when connect with battery.

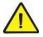

3. If step ④, ⑤ connected at first, next you must connect step ②, and then connect step ③, otherwise it will cause damage to the BALANCE POR interface of the charger.

### **Dual-channel Connection Notes**

### **Connection for Channel Asynchronous Mode**

Channel Asynchronous Mode: i.e. CH-1 and CH-2 work independently. Go to *MEMORY SETUP*→*Option*→*Channel Mode* to select *Asynchronous*.

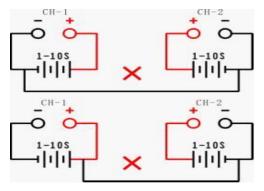

Note: In this mode, the two channels must not have any external electrical connection; otherwise it will damage the charger. You cannot charge with connection shown in picture 1, the correct connection is shown in picture2.

**Picture1: Error Connection** 

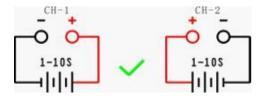

**Picture2: Correct Connection** 

## **Connection for Channel Synchronous Mode**

Channel Synchronous Mode: i.e. CH-1 & CH-2 are controlled at the same time to charge/discharge one battery pack. Go to MEMORY SETUP→Option→Channel Mode to select Synchronous.

In this mode, the maximum current can be up to 70A, power capacity is the sum of both channels' limits.

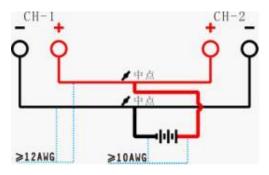

Note: The two channels charge one battery pack simultaneously must be connected as shown in picture 3 and the two channels must work in synchronous mode, otherwise the charger will be damaged.

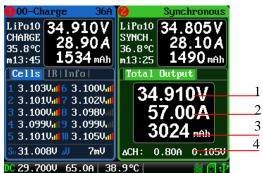

- 1: The total voltage of dual-channel
- 2: The total current of dual-channel
- 3: The total capacity of dual-channel
- 4: Channel current & voltage difference

## iCharger Charge/Discharge Setup & Use

4010DUO iCharger can charge/discharge LiPo, Lilo, LiFe, NiHM, NiCd and Pb batteries, this manual is divided into three parts to explain and introduce the charger's features for LiXX, NiXX and Pb batteries.

## Power Supply Setup

The charger boots automatically when the power is turned on and the initial interface will display LOGO, charger relevant information, power source and message etc.

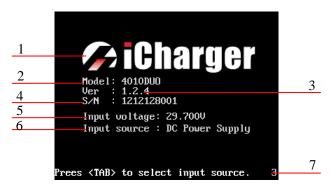

- 1: Logo
- 2: Model
- 3: Firmware version
- 4: Series number
- 5: Input power voltage
- 6: Input power source
- 7: Hint message

System will delay **5 seconds** after booting, during this period, press *TAB / SYS* button to change the input source type, while pressing any other buttons to enter the initial interface.

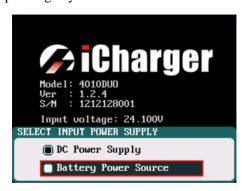

Note: Set type of input power supply in SYSTEM MENU  $\rightarrow$  Charger Setup  $\rightarrow$  Power Supply; see details on Page22 4010DUO Parameters Setup.

After selecting the input power supply, confirm and enter the initial interface.

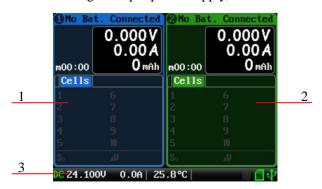

- 1: CH-1Channel Information Display
- 2: CH-2Channel Information Display
- 3: Status Display

Note: The specific display of each region can refer to the introduction on <a href="Page12 & Page13 Program">Page12 & Page13 Program</a>
Running Status & Error Messages.

## Program Add & Manage

Click STOP/START-x button on the initial interface to pop up the BATTERY MEMORY SELECT window.

4010DUO has 6 built-in programs before it enters to the market (shown in following picture), which cannot be deleted and are limited for editing. The built-in programs are underline to distinguish them from the customized programs set by the user.

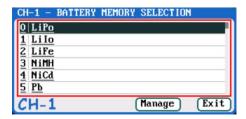

Click "Manage" (or long press *KNOB*) to pop up the *MANAGE* after exiting focus via pressing *TAB/SYS*, and click "Edit" to enter *MEMORY SETUP* to edit the program, or click "Add new program and enter its editing interface at the same time.

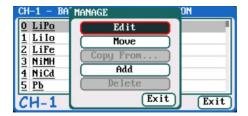

Note: If the program selected is a built-in program, "Copy From..." and "Delete" options are shown as inactive status, and unable to be set.

## • Run Program for Charger

After selecting program on *BATTERY MEMORY SELECTION*, click to enter *Run Program* interface (long press *STOP/START-x* button on the initial interface will enter *Run Program* from the last running program), as below:

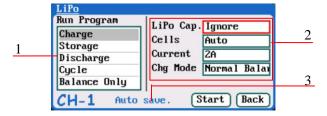

- 1: Run Program Selection
- 2: Common Parameters Setup
- 3. Auto-save Hint
- Note: 1. The common parameters of built-in program will be saved by default automatically to the running program, while the program customized by the users can be set to be saved or not in MEMORY SETUP—MEMORY OPTION—Auto save before the program runs.
  - 2. After setting the "capacity", the C-rate will appear behind the current, and when the C-rate exceeds the certain value, the system alarm will beep and warn (shown in the following picture). The specific value of the battery is: LiXX battery :> 3C, NiXX battery :> 2C, Pb battery :> 0.3C

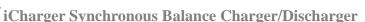

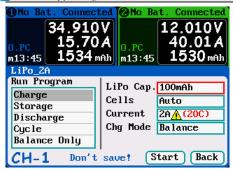

After selecting the program to run, click confirmation to pop up RUN PROGRAM window, as below:

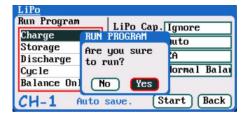

Click **Yes** to run the program, click **No** to cancel.

## • Program Running Status

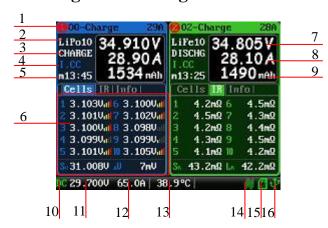

- 1: Running program name 2: Battery type
- 3: Running channel status
- 4: Channel control status/external temperature
- 5: Running program time
- 6: Multipage information
- 7: Output voltage 8: Output current
- 9: Output capacity 10: Power source 11: Input voltage 12: Input current
- 13: Internal temperature 14: Fan status
- 13. Internal temperature 14. Pan status
- 15: SD card status 16: USB status

See details on <u>Page35 Status Indication of Running</u>
<u>Channel</u> & <u>Status Indication of Channel Control</u>.

Press STATUS-x button when running program to switch the multipage information displays, as below:

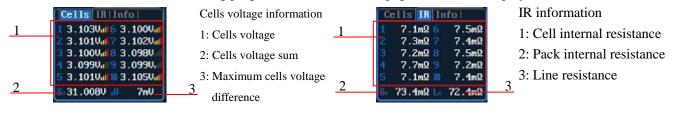

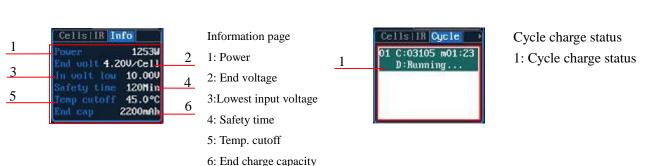

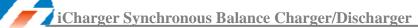

Note: Different types of batteries and programs have different multipage information displays, see details below:

| Types of battery | Cells | IR | Info | Cycle |
|------------------|-------|----|------|-------|
| LiXX             | ſ     | ſ  | ſ    | ſ     |
| NiXX             | ×     | ×  | ſ    | ſ     |
| Pb               | ×     | ×  | ſ    | ſ     |

Press *STATUS-x* button for **2 seconds** when running program to pop up *MODIFY* interface, to modify the current and discharge voltage parameters online, as below:

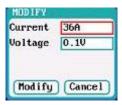

Press *STOP/START-x* button when running program to stop running, and press *STOP/START-x* button again to return to the initial interface.

## • Error Messages

During the running program, if the system detects an error, it will stop the program on the channel immediately and pop up the red dialog box and the buzzer alarms, as below:

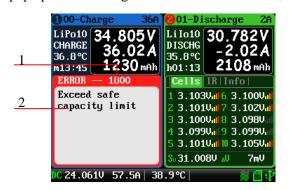

- 1: Error number
- 2: Error message

See all details on Page 36 Error Messages in Appendix

## Program Edit

After adding new programs or editing saved programs, the system will enter *MEMORY SETUP* interface. Users can set or modify the program on this interface.

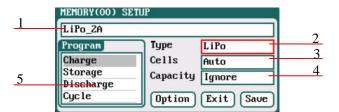

- 1: Program name
- 2: Types of battery
- 3: Number of cells
- 4: Battery capacity
- 5: Available program
- Note: 1. When editing the program name, the character can be selected by turning the *Knob*, and clicking the *Knob* to confirm the selected character. Clicking *TAB/SYS* button will delete the character. If the program name is empty, the system will name it automatically.
  - 2. If the Editing program is the built-in program, the program name and the types of battery parameters cannot be changed.

After setting the basic parameters of a battery, click "Option" to enter MEMORY OPTION interface, after setting click "Back" to return to MEMORY SETUP, and click "Saue" to save.

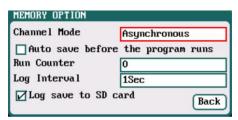

Channel Mode: Asynchronous (default);

Synchronous

Run Counter: 0-999; default: 0

Log Interval: 0.5-60Sec; default: 1Sec

Note: 1. Channel Mode has asynchronous, synchronous available, see more details on <a href="Page33">Page33</a>
Important Notes.

- 2. If select synchronous mode, the maximum current setting will change from 40A to 70A.
- 3. If tick *Auto saves before the program runs*, the parameters set on the *Run program* will be saved automatically, and the *Run Program* will display "*Auto save*" (shown in the following left picture), otherwise it will display "*Don't save!*" (shown in the following right picture); for built-in program, the *Auto save before the program runs* option is ticked by default.
- 4. If tick *Log save to SD card*, the log files will be saved to SD card when running program, and vice versa.

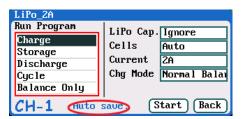

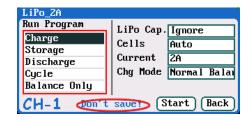

#### **♦** LiXX Battery Charge/Discharge Setup

After adding a program, it will switch to LiXX battery in *Type* option on the *MEMORY SETUP* interface, and set the number of *cells* and *capacity*, if there is no setting for the number of cells, the charger will set *Auto* by default. After editing all parameters for the program, click "Saue" to save and return to the previous interface.

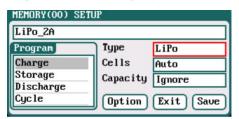

As shown in the above picture, the program of LiPo, LiIo, LiFe battery has: *Charge, Storage, Discharge, Cycle and Balance Only*.

#### ☐ LiXX Battery Charge Setup

Select *Program*→*Charge* to enter *Charge* setup interface.

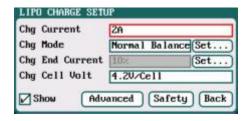

Chg Current: 0.05A-40A; default: 2A

Chg Mode: Slow Balance, Normal Balance( default),

Fast Balance, User Balance, Not Balance

Chg End Current: 1%-50%; default: 10% Chg Cell Volt: 3.85V/Cell-4.35V/Cell;

Default: 4.2V/Cell

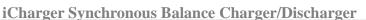

- Note: 1. When the value of charge cells voltage exceeds the recommended value (LiPo 4.2V, Lilo 4.1V, LiFe 3.6V), the charger will sound an alarm with beep tones. As long as the user changes the values, the battery types and cells voltage value on the main charging interface will be displayed alternately.
  - 2. For the setting process for all program in this manual, tick **Show** to display the setting program on MEMORY SETUP (shown in the following picture), and vice versa; the built-in program is ticked by default.

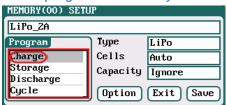

#### **○** LIXX Battery Not Balance Charge Setup

When switch to Not Balance on Chg Mode, Only Chg End Current is available for charging end condition, and "Set..." behind Chg Mod and Chg End Current are inactive.

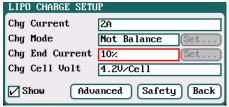

 $ilde{ ilde{ imes}}$  Note: 1. The charger first charges with constant current (CC) according to the user setting, then turns to constant voltage (CV) when the charging voltage reaches the peak point. In the CV phase the current gradually falls, and the charger will terminate charging when the current falls below the percentage of the configured charge current. For example: the default value of Chg Current is 2A, and the default value of Chg End Current is 10%

=0.2A

Chg End Current=2A\*10%

Therefore it stops charging when the charging current reduces to 0.2A.

#### LIXX Battery Balance Charge Setup

When switch to Slow Balance, Normal Balance, Fast Balance or User Balance on Chg Mode to active "Set..." button and click it to enter Balance mode setup interface.

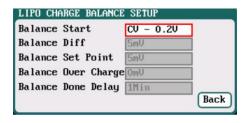

Balance Start: CV, CV-0.1V—1V, Alway

Default: CV-0.2

If the balance charge voltage is 4.2V, Balance Start set to CV-0.2V; therefore the charger will start to balance the battery cells when the voltage reaches to 4.2V-0.2V=4V

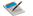

Note: Charge mode has four modes available, Slow Balance, Normal Balance, Fast Balance and User Balance. When selecting Balance mode, balance board must be connected except for connecting 1S battery. The balance charge mode is for balancing the voltage of battery cells while charging. In this mode the battery balance lead must be connected to the balance port allowing the charger to monitor the voltage of individual cells and adjust the input current fed into each cell to equalize the voltage in all cells.

When switch to *User Balance* mode on *Chg Mode*; the *Balance Diff, Balance Set Point, Balance Over Charge* and *Balance Done Delay* are available, after setting, click" to return to the previous interface.

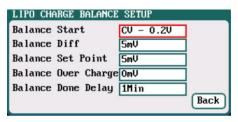

accelerated charge.

Balance Diff: 1mV-10mV; default:5mV Balance Set Point: 1mV-50mV; default:5mV Balance Over Charge: 0mV-10mV; default:0mV Balance Done Delay: 0Min-20Min; default:1Min

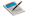

Note: If *Balance Diff* value is lower, the voltage difference between cells will be lower and the balancing will take more time before the program ends. If *Balance Set Point* value is lower, the battery will be closer to the setting cut-off voltage and the time taken will be longer before the program ends. *Balance Over Charge*, the maximum overcharge compensation voltage acts as accelerated charge, and the larger the value, the more obvious the

For example: Charge Lipo with Vstd, set *Balance Over charge* to Vboc, the cell's internal Resistance detected is Ri, when the charge current is Ia, the actual CV value of cells is Va

IF Ri\*la > Vboc THEN

Va = Vstd + Vboc

ELSE

Va = Vstd+Ri\*la

Please set this parameter after understanding fully, or keep the default value at 0. The value of *Balance Done Delay* is larger; the battery is closer to the setting cut-off voltage when the program ends.

Switch to *Balance charge mode* on *Chg Mode*, and click "Set..." behind *Chg End Current* to enter *CHARGE BALANCE End SETUP* interface for setting.

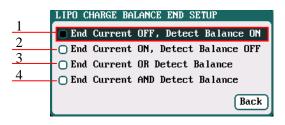

- 1: The charger will stop balance charge if detects the Balance condition is met, and the End Current condition is invalid
- 2: The charger will stop balance charge if detects the End Current condition is met, and the Balance condition is invalid
- 3: The charger will stop balance charge if detects the End Current condition or the Balance condition is met
- 4: The charger will stop balance charge if detects the End Current condition and the Balance condition are met

#### **○** LiXX Battery Charge Advanced Setup

Click "Advanced" to enter LIXX ADVANCED SETUP, after setting, click "Back" to return to the previous interface.

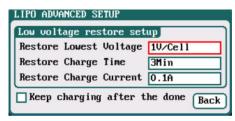

Restore Lowest Voltage:

0.5V/Cell-2.5V/Cell; Default: 1V/Cell

Restore Charge Time:

1Min-5Min; default: 3Min Restore Charge Current:

0.02A-0.5A; default: 0.1A

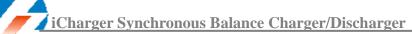

- Note: 1. If the battery has been over-discharged, the charger will then charge it with a low current at the beginning. The charger then turns to normal charging program when the battery voltage reaches the normal value; otherwise the program will stop running.
  - 2. After charging, the battery may not be completely charged; tick Keep charging after the done to charge the battery with smaller current when charging ends.

### **LiXX Battery Charge Safety Setup**

Click "Safety" to enter CHARGE SAFETY SETUP, after setting click "Back" to return to the previous interface.

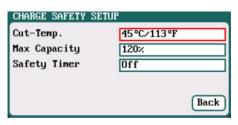

Cut-Temp: 20 ℃-80 ℃; default: 45 ℃ Max Capacity: 50%-200%; default: 120% Safety Timer: 0Min-9999Min; default: off

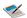

Cut-Temp. is the maximum safety temperature of the battery. If the temperature sensor detects the set value, the program will stop running in order to protect the battery from being damaged by high temperature.

#### **LiXX Battery Storage Setup**

This mode is for storing LiXX battery that will not to be used for an extended period. The charger determines whether to charge or discharge the battery based on the configured target voltage. If the battery voltage exceeds the target storage voltage it will start to discharge, while lower than the target storage voltage it will start to charge. Select *Program→Storage* to enter *Storage* setup interface.

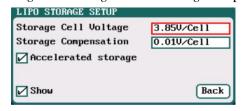

Storage Cell Voltage: 3.7V/Cell-3.9V/Cell;

Default: 3.85V/Cell

Storage Compensation: 0V/Cell-0.2V/Cell;

Default: 0.01V/Cell

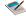

- Note: 1. Accelerated storage: accelerated storage via internal resistance correction. Tick Accelerated storage to activate accelerated storage.
  - 2. Storage Compensation is the compensation for the battery voltage fallback: for storage charge, the actual storage voltage=Storage Cell Voltage + Storage Compensation; for storage discharge, the actual storage voltage=Storage Cell Voltage - Storage Compensation.

### ☐ LiXX Battery Discharge Setup

Select *Program*→*Discharge* to enter *Discharge* setup interface.

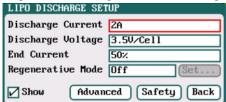

Discharge Current: 0.05A-40A; default: 2A Discharge Voltage: 3V/Cell-4.1V/Cell;

Default: 3.5V/Cell

End Current: 1%-100%; default: 50%

Regenerative Mode: OFF (default), To input, To channel

- Note: 1.The charger first discharges with constant current (CC) according to the user setting then turns to constant voltage (CV) when it reaches the discharge voltage. In the CV phase the current gradually falls, and the charger will terminate discharging when the current falls below the percentage of the configured discharge current.
  - 2. Regenerative mode has three available settings: OFF, To input, To channel, see more details

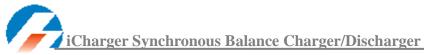

#### on Page33 Important Notes.

#### To channel Setup

When selecting to *To channel* on *Regenerative Mode*, "Set..." button changes from inactive to its operational status, and click to enter *To channel* setup interface, after setting click "Back" to return to the previous interface.

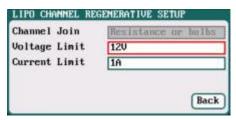

Channel Join: Not available

Voltage Limit: 0.1V-40V; default: 12V Current Limit: 0.05A-40A; default: 1A

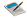

Note: This setting is mainly in charge of controlling the regenerative voltage and current, to prevent the charger from being damaged by regenerative charge.

#### LiXX Battery Discharge Advanced Setup

Click "Advanced" to enter LiXX DISCHARGE ADVANCED SETUP interface, after setting click "Back" to return to the previous interface.

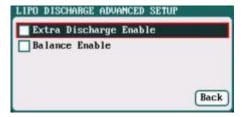

- Note: 1.Tick Extra Discharge Enable to activate, see more details on Page34 Extra Discharge.
  - 2.Tick Balance enable to active balance discharge; when discharge enters the CV phase, it starts to balance the cell voltages.

#### **LiXX Battery Discharge Safety Setup**

Click "Safety" to enter DISCHARGE SAFETY SETUP interface, see details about setting on Page14 LiXX Battery Charge Setup.

#### ☐ LiXX Battery Cycle Setup

Select *Program*  $\rightarrow$  *Cycle* to enter *Cycle* setup interface, after setting click" to return to the previous interface.

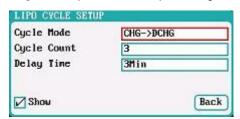

Cycle Mode: *CHG*→*DCHG* (*default*);

 $DCHG \rightarrow CHG$ 

Cycle Count: 1-99; default: 3

Delay Time: OMin-9999Min; default: 3Min

### ☐ LiXX Battery Only Balance Feature

Select *Program* → *Balance Only* to enter *Balance Only* setup interface, after setting click" to return to the previous interface.

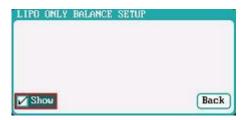

Note: Only Bal is the program to activate the balance feature; the charger will not charge or discharge the battery.

### **♦** NiXX Battery Charge/Discharge Setup

After adding a program, it will switch to NiXX battery in *Type* option on the *MEMORY SETUP* interface. Set the capacity, the number of cells for NiXX battery cannot be set, and the charger sets *Auto* by default, after editing all parameters for the program, click" save and return to the previous interface.

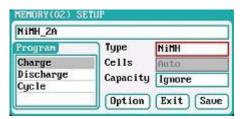

As shown in above picture, the program of NiMH, NiCd has the following modes: Charge, Discharge and Cycle.

#### ☐ NiXX Battery Charge Setup

Select *Program*→*Charge to* enter *Charge* setup interface.

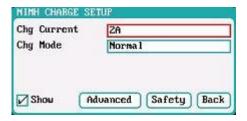

Chg Current: 0.05A-40A; default: 2A Chg Mode: Normal (default), Reflex

Note: Charge Mode has Normal and Reflex modes available; use reflex mode to charge the battery, it can reduce the heat in the battery; please see charging principle on <a href="Page33">Page33</a> Important Notes.

#### **○** NiXX Battery Charge Advanced Setup

Click "Advanced" to enter NiXX CHARGE OPTION SETUP interface, after setting click "Back" to return to the previous interface.

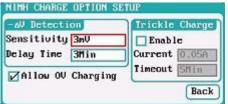

Sensitivity: 1mV-20mV; default: 3mV Delay time: 0Min-20Min; default: 3Min

Note: Tick Allow OV Charging to allow charge with OV.

Allow OV Charging suits for some applications (such as charging the battery pack in the transmitter, the circuit in series with a diode).

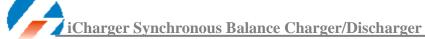

Tick Trickle Enable → Enable to active trickle charge and set the parameters, after setting click" Back " to return to the previous interface.

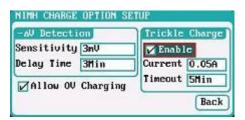

Trickle current: 0.02A-1A; default: 0.05A Trickle timeout: 1Min-999Min; default: 5Min

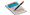

Note: Tick *Enable* to active trickle charge.

Trickle charge is based on a very low current to charge the battery for a period, to reduce battery consumption and extend battery usage time.

#### NiXX Battery Charge Safety Setup

Click "Safety" to enter CHARGE SAFETY SETU interface, see details about setting on Page 14 LiXX Battery Charge Setup.

#### ☐ NiXX Battery Discharge Setup

Select *Program*→*Discharge* to enter *Discharge* setup interface.

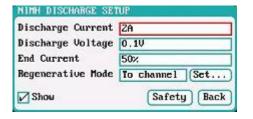

Discharge Current: 0.05A-40A; default: 2A Discharge Voltage: 0.1V-40V; default: 0.1V End Current: 1%-100%; default: 50%

Regenerative Mode: OFF (default), To input, To channel

Note: 1. Regenerative mode has three modes available: OFF, To input, To channel. See more details on Page 33 Important Notes

2. To channel Setup please see Page14 LiXX Charge/Discharge Setup.

#### **NiXX Battery Discharge Safety Setup**

Click "Safety" to enter DISCHARGE SAFETY SETUP interface, see details about setting on Page14 LiXX Battery Charge Setup.

#### NiXX Battery Cycle Setup

Select Program — Cycle to enter Cycle setup interface, see details about setting on Page 18 LiXX Battery Cycle Setup.

#### Pb Battery Charge/Discharge Setup

After adding program, it will switch to Pb battery in Type option on the MEMORY SETUP interface. Set the number of cells and capacity, after editing all parameters for program, click" save and return to the previous interface.

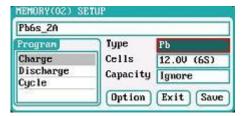

As shown in above picture, the program of Pb battery has the following modes: Charge, Discharge and Cycle.

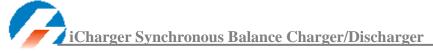

### ☐ Pb Battery Charge Setup

Select *Program*→*Charge* to enter *Charge* setup interface.

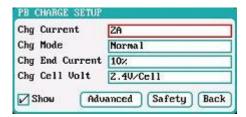

Chg Current: 0.05A-40A; default: 2A Chg Mode: Normal (default), Reflex Chg End Current: 1%-50%; default: 10%

Chg Cell Volt: 2V/Cell-2.6V/Cell; Default: 2.4V/Cell

Note: 1.The charger first charges with constant current (CC) according to the user setting then turns to constant voltage (CV) when the charging voltage reaches the peak point. In the CV phase the current gradually falls, and the charger will terminate charging when the current falls below the percentage of the configured charge current.

> 2. Charge mode has Normal, Reflex two modes available, about the Reflex mode (Reflex) please see Page33 Important Notes;

#### Pb Battery Charge Advanced Setup

Click "Advanced" to enter PB ADVANCED SETUP interface, see details about setting on Page14 LiXX Battery Charge Setup.

#### **⊃** Pb Battery Charge Safety Setup

Click "Safety" to enter CHARGE SAFETY SETUP interface, see details about setting on Page14 LiXX Battery Charge Setup.

#### ☐ Pb Battery Discharge Setup

Select Program 

Discharge to enter Discharge setup interface, see details about setting on Page17 LiXX Battery Discharge Setup.

#### Pb Battery Cycle Setup

Select Program — Cycle to enter Cycle setup interface, see details about setting on Page 18 LiXX Battery Cycle Setup.

## **4010DUO Parameters Setup**

## • 4010DUO Parameters Setup

Press *TAB/SYS* button for **2 seconds** on the initial interface to enter the *SYSTEM MENU* interface, setting and testing of the system parameters, storage and servo can be completed on this interface.

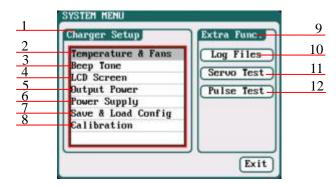

- 1: Charger Setup Menu 2: Temp. & Fans Setup
- 3: Beep Tone Setup 4: LCD Setup
- 5: Output Power Setup 6: Power Supply Setup
- 7: Save & Load Configuration Setup
- 8: Calibration9: Extra- Function
- 10: Log Files Manage 11: Servo Test
- 12: Pulse Test

### **♦** Charger Setup

After setting all parameters, click "Saue" to save and return to the previous interface.

#### ☐ Temp. & Fans Setup

Select SYSTEM MENU—Charger Setup—Temperature & Fans to enter the setup interface, after setting click "Saue" to save and return to the previous interface.

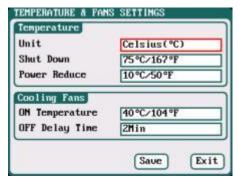

Note: When the charger's internal temperature reaches the *ON Temperature*, the fan will start automatically to dissipate heat, and adjust speed automatically depends on the temperature increasing or decreasing. When the temperature exceeds the *Power Reduce* temperature, the charger will stop increasing (temp. shown in orange) by reducing the highest power limit. When the temperature reaches *Shut Down* temperature, the charger will shut down. [When temp. >*Shut Down-3*, the temperature is shown flashing in red]. When the temperature is lower to the *ON Temperature*, the fan will keep running within the setting time of OFF Delay Time.

### □ Beep Tone Setup

Select SYSTEM MENU→Charger Setup→Beep Tone to enter the setup interface.

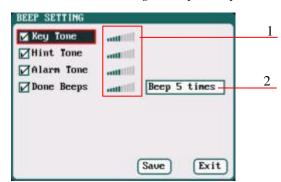

- 1: Volume adjustment display
- 2: Program Done Beep Tones Selection

Beep 5times (default)

Beep 30second

Beep always

Beep 3minutes

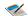

Note: Tick the appropriate tone, and then go to Volume adjustment bar to adjust the volume; If the beep tone is not ticked the corresponding volume adjustment shows inactive; *Done Beeps* have many styles available, as shown above.

#### **□** LCD Setup

Select SYSTEM MENU 

Charger Setup 

LCD Screen to enter the setup interface.

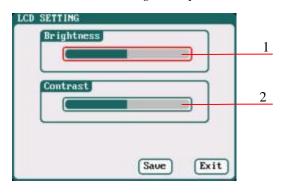

- 1: Brightness adjustment
- 2: Contrast adjustment

#### **□** Output Power Setup

Select SYSTEM MENU—Charger Setup—Output Power to enter the setup interface.

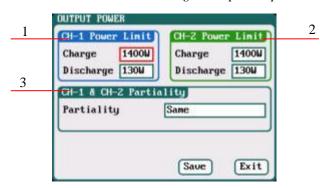

1/2: CH-1/CH-2 Output Power Setup

Charge: Maximum Power Limit for charge

5W-1400W; default: 1400W

Discharge: Maximum Power Limit for discharge

5W-130W; default: 130W

3: CH-1/CH-2 Channel Partiality Selection

Same (default), CH-1, CH-2

Note: The maximum power limit for regenerative discharge is equal to the maximum power limit for charge.

When the input or output power of charger is limited, it will trigger the CH-1/CH-2 Channel Partiality.

When Partiality switches to *Same*, charger assigns the output power equally to two channels, switch to CH-1 or CH-2, the charger will give priority to the selected channel output, while the output power of other channel may be reduced to 50W (discharge for 5W).

### **□** Power Supply Setup

Select SYSTEM MENU→Charger Setup→Power Supply to enter the setup interface.

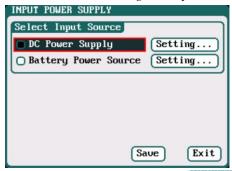

After selecting input source, click the "Setting..." followed by the option, enters the relevant power supply setting to set the parameters, after setting click "Saue" to save and return to the previous interface.

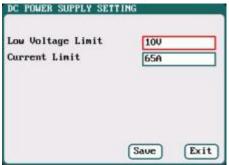

Low Voltage Limit: 9V-48V; default: 10V Current Limit: 1A-65A; default: 65A

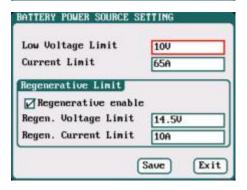

Low Voltage Limit: 9V-48V; default: 10V Current Limit: 1A-65A; default: 65A Regen. Voltage Limit: 9V-48V; default: 14.5V Regen. Current Limit: 1A-65A; default: 10A

### ☐ Save & Load Configuration Setup

Select **Save & Load Config** on *SYSTEM MENU* and enter the setup interface.

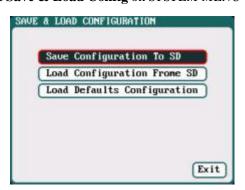

Note: 1. Users can save configuration to SD card and re-load via the SD card if needed.

2. After loading the configuration files, in addition to *Calibration Select*, it will cover all settings within the charger.

#### Calibration

Select *SYSTEM MENU→Charger Setup→Calibration* to enter the setup interface.

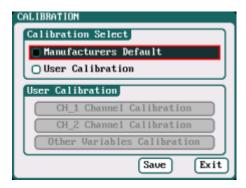

If users select *User Calibration*, the *User Calibration* option changes to active status; then select channel to enter the interface to calibrate.

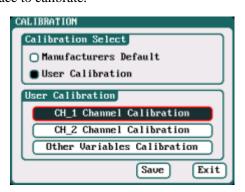

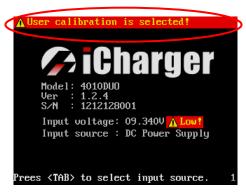

Note: User Calibration has *CH-X Channel Calibration* and *Other Variables Calibration* two options, users can calibrate charger for one channel alternatively. If user selects *User Calibration*, the corresponding message will appear in the interface after booting the charger, as shown in the right picture above.

Select *CH-1/2 Channel Calibration* to enter the channel calibration interface, Select *Other Variables Calibration* to enter the other variable calibration; after Calibration, click "Saue" to save and return to the previous interface; click "Default" to load default value.

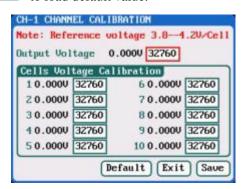

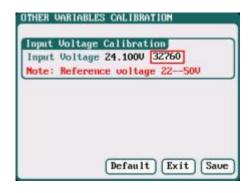

#### **♦** Extra Function

#### Log Files Manage

Select SYSTEM MENU → Extra Function → LOG FILES to enter the manage interface.

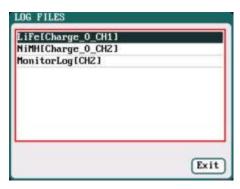

First select and click the .TXT files when managing log files, and the system will pop up the *LOG FILES OP* dialog box.

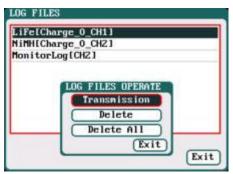

#### Log Files Manage Dialog

Transmission: transmission to PC

Delete: delete files

Delete All: delete all files

The charger must be connected with computer via USB when select *Transmission* and the client software must have identified to the charger.

Select *Delete* to pop up the *LOG FILE DELETE* dialog box, Select *Yes* to delete this file, select *No* to cancel.

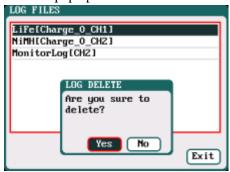

#### □ Servo Test

Select SYSTEM MENU $\rightarrow$ Extra Function $\rightarrow$ SERVO TEST to enter servo test interface; insert Servo into J1 or J2 port to test (only J1 port supports Speed Test, J2 can also be used as an external power source).

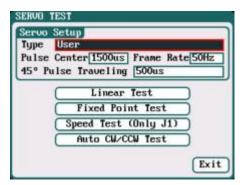

Type: Analog servo (1500us/50Hz) Digital servo (1500us/333Hz)

Digital servo (760us/560Hz)

User: Pulse Center: 700us-1600us Frame Rate: 40Hz-700Hz

176/11/2 16/12, 70112, 700112,

45° Pulse Traveling:100us-1000us

J2 can be used as an external power source: If J1(5V/1A) cannot provide the voltage needed for the servo, please connect through J2 with external power source.

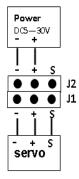

Select the test mode and go to the following corresponding interface.

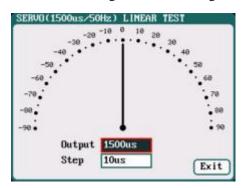

**Liner Test:** When turning the knob, the pointer deflects with the setting value of *Step*, and the servo responds accordingly.

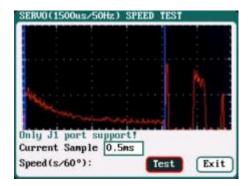

**Speed Test:** Click *Test* to read the test curves and test results.

**Note:** Current Sample, is the sampling value the AD for servo current, there are 300 sampling point in total.

300 \* sampling rate = the entire sampling time, which must be larger than the servo speed, if not, it will fail to test the speed.

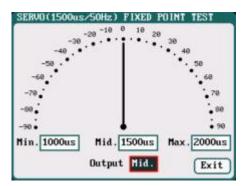

**Fixed Point Test:** When turning the knob, the pointer deflects among each setting value and the servo responds accordingly.

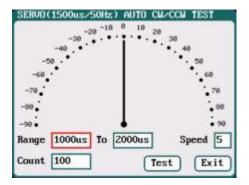

Auto CW/CCW Test: Click *Test* button then the pointer deflects the setting times at a set rate back and forth among each setting values, and the servo responds accordingly.

#### ☐ Pulse Measurement

Select SYSTEM MENU → Extra Function → Pulse Test to enter the pulse test interface, only J2 port supports the input signal of Pulse Measurement.

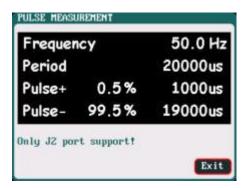

### • USB & SD Card Use

4010DUO is the HID device of USB, supported by windows system directly, dispense with installing additional drivers. The USB icon will light up on the lower right corner of the screen when the 4010DUO connects with computer normally.

The SD icon will light up on the lower right corner of the screen when the SD card is inserted. If 4010DUO connects with the USB without running a program, the new added U disk can be found on the "My Computer" of the PC, and can operate the file. *Log* files are stored in the  $\underline{X: \setminus Junsi \setminus iC4010DUO \setminus Log}$  folder and config. files are stored in the  $\underline{X: \setminus Junsi \setminus iC4010DUO \setminus System}$  folder.

Note: 1. The file system of SD card must be FAT or FAT32.

2. Data in SD card needs to be backed up in case it is lost.

## Warranty & Service

- ① The product from the date of purchase enjoys free repair service within one year under normal conditions of use.
- ② Over the warranty, if replacement parts are needed the appropriate charge for components and repair will apply.
- 3 During the warranty period, any of the following circumstances will not enjoy free repairs:
  - 1) Failure to use in accordance with the requirements of the user manual.
  - 2) Failure or damage caused by the unauthorized user dismantling, appending or modifying the charger.
  - 3) Failure or damage due to natural disasters, bruises, collisions and incorrect supply voltages.

## **4010DUO Firmware Upgrades**

- ① Go to the website <a href="http://www.jun-si.com/UploadFiles/Upgrader.rar">http://www.jun-si.com/UploadFiles/Upgrader.rar</a> to download above VER1.9 version upgrader zip file " name and extract to any disk on the PC.
- ② Open the extract directory  $\underline{X:\upgrader \upgrader.exe}$ , double click"  $\bigcirc$  upgrader.exe "to run the upgrader and enter program interface.

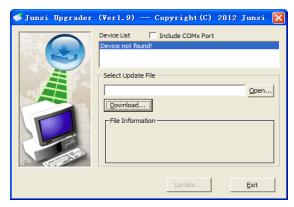

③ Click 'Download...' to open the firmware file. If there is no firmware file on the PC, click 'Download...' to open the download window, and find the corresponding device firmware of 4010DUO, click' Download... to download the firmware file to the PC.

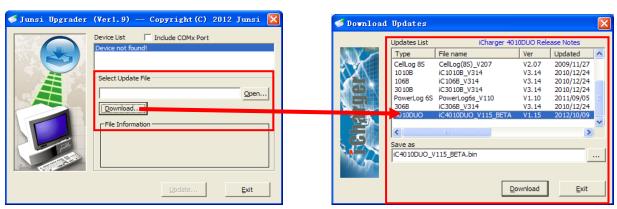

④ Connect 4010DUO charger to the PC via USB (windows system directly supports the device, dispensing with installing additional drivers). When the device information appears in Device List column, this shows the upgrade tool has identified the device.

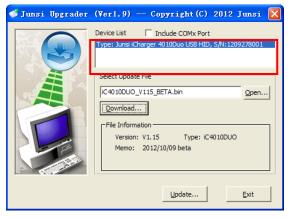

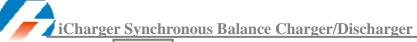

⑤ Click the iron ' on the lower right corner, then the upgrade progress bar will appear on the lower left corner, a tone sounds for upgrade completion when the upgrade progress bar has completed.

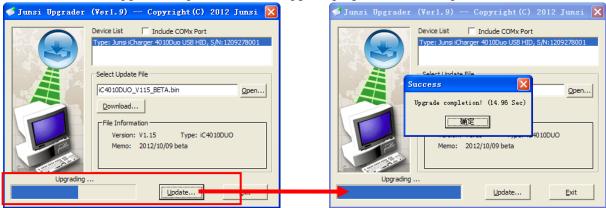

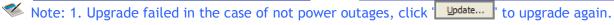

2. Upgrade failed in the case of power outages, power up again and press *knob*, *STATUS-2* and *STOP/START-2* buttons at the same time and repeat the above steps to upgrade again.

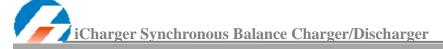

## **Use Logview for 4010DUO**

First, gratitude to the development team of Logview, more details please see <a href="http://www.logview.info">http://www.logview.info</a>.

## Communication steps

- ① To install the Logview software, start the procedure of  $\underline{X:\setminus logview \setminus LogViewInstaller.exe}$  (here X is the drive letter designator for the CD-ROM drive).
- ② Connect the iCharger with PC via USB port (make sure USB driver has been installed)
- 3 Start LogView
  - 1) Please choose language first;

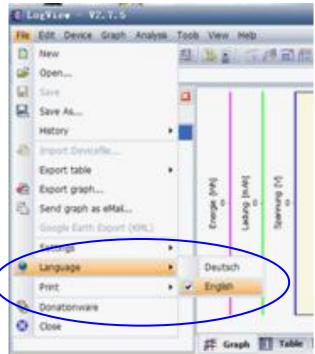

2) Choose *Device* →*Choose device and port*;

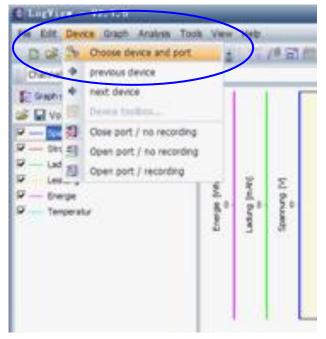

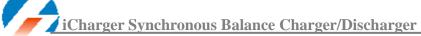

3) Choose *Junsi iCharger4010DUO* in the following options of *Device*, and then choose the correct communication Port;

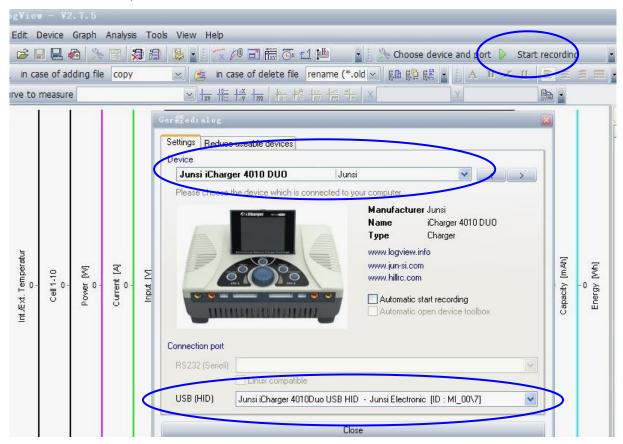

4) Start iCharger charge/discharge mode, then click *Start recording* to record data. See other functions of this software in "*Help*".

## **Important Notes**

## • The Charging Principle for Reflex Charge Mode

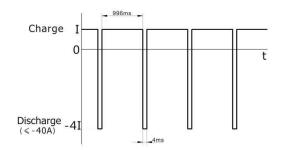

Note: Reflex charge mode only supports NiMH and Pb battery. Does not support lithium battery. Using reflex charge mode to charge battery can reduce effectively the heating of the battery.Go to the MEMORY SETUP → Charge → Chg Mode to select Reflex mode.

## Power Regenerative Mode

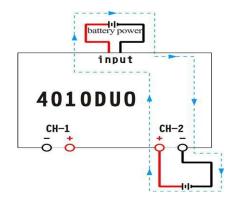

Note: Power Regenerative Mode: which is when the power supply for the charger acts as "battery power", the charger will regenerative charge for "battery power" during the process to discharge the battery. Go to MEMORYSETUP →Discharge →Regenerative -Mode to select To input mode.

## • Channel Regenerative Mode

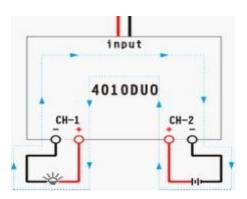

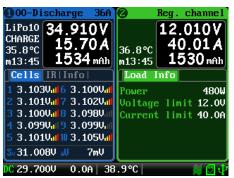

Channel Regenerative Mode

Note: Channel Regenerative Mode is for discharging from one channel to another channel, the current version only supports resistor and bulbs discharge, but later versions will support the battery regenerative.

Go to MEMORY SETUP  $\rightarrow$  Discharge  $\rightarrow$  Regenerative Mode to select To channel mode.

## Lithium Battery Extra Discharge Mode

You can expand the iCharger's discharge power capacity by connecting the external capacity resistance. You should pay special attention when expanding the discharge circuit. The balance port must be connected to the battery and the expanding capacity resistance R should be connected in series to the positive connection. (See the following diagram)

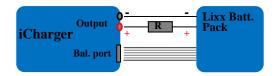

In this mode, the lithium battery discharges through the iCharger and R, P = Pi + Pr, (Pi is the charger's wasted power capacity; Pr is wasted power capacity by resistance). Pi is limited by the set charger's maximum discharge power capacity.

### External capacity resistance's setting:

R = Vbat / Iset;

P == Vbat \* Iset;

R: The value of the external capacity resistance

P: Rating capacity of the external capacity resistance

Iset: Discharge current Vbat: Battery voltage

For example: discharge a pack of 20V lithium battery at 7A

 $R = 20V / 7A = 2.85\Omega$ P = 20V X 7A = 140W

# Appendix

# • Status Indication of Running Channel

| Status     | Status Indication                                                            | Status | Status indication                                                                               |
|------------|------------------------------------------------------------------------------|--------|-------------------------------------------------------------------------------------------------|
| No display | No program, can select program to run                                        | TRICK  | Trickle charging status keeps a small current for a while after finishing charging NiCd or NiMH |
| STOPS      | Stop status, press "stop" button to stop the running program                 | MONITO | Monitor status, only monitors the data                                                          |
| START      | Start the program                                                            | FLOAT  | Float charge, supports Pb battery                                                               |
| CHECK      | Check status before running program                                          | SYNCH. | Synchronous status, this channel runs with another channel synchronously                        |
| CHARGE     | Charge status                                                                | LOAD   | Load status, this channel works on the load control status of Channel regenerative              |
| DISCHG     | Discharge status                                                             | WAIT   | Waiting status                                                                                  |
| PRE_C      | Pre-charge, program will pre-charge when the cell voltage is too low         | CY_DE  | Cycle delay status                                                                              |
| KEEP       | Keep charging status, keep charging for a while after setting pre-charge     | OVER!  | Over status                                                                                     |
| BAL        | Independent balance status. Only for balancing, not charging the Li-battery, | ERROR  | Error status                                                                                    |

# • Status Indication of Channel Control

| Status | Status Indication                                   | Status | Status Indication                           |
|--------|-----------------------------------------------------|--------|---------------------------------------------|
| O.CV   | Constant voltage status of output voltage           | I.CC   | Constant current status of input current    |
| B.CV   | Constant voltage status of Li-battery cells voltage | I.CP   | Constant status of input power              |
| O.CC   | Constant current status of output current           | O.C0   | 0 current regulation status                 |
| C.CP   | Constant status of output power capacity            | O.CP   | Total power regulation status               |
| C.TP   | Temperature power reduce status                     | C.BL   | Channel imbalance regulation status         |
| I.CV   | Constant status of input voltage                    | O.PC   | Channel power containment regulation status |

# • Error Messages

| Error NO. | Error Messages                                                 | Error Description                                                                       |
|-----------|----------------------------------------------------------------|-----------------------------------------------------------------------------------------|
| 02XX      | "Input over voltage"                                           | The input voltage is too high                                                           |
| 03XX      | "Input under voltage"                                          | The input voltage is too low                                                            |
| 04XX      | "Output over voltage"                                          | The output voltage is too high                                                          |
| 05XX      | "Low battery voltage"                                          | The voltage of the connected battery is too low                                         |
| 06XX      | "High battery voltage"                                         | The voltage of the connected battery is too high                                        |
| 07XX      | "Output over current(+)"                                       | Output over current (+)                                                                 |
| 08XX      | "Output over current(-)"                                       | Output over current (-)                                                                 |
| 09XX      | "Input over current(+)"                                        | Input over current (+)                                                                  |
| 10XX      | "Input over current(-)"                                        | Input over current (-)                                                                  |
| 11XX      | "The internal temperature is too high"                         | The internal temperature is too high                                                    |
| 12XX      | "The internal temperature is too low"                          | The internal temperature is too low                                                     |
| 13XX      | "Connection check error"                                       | Connection check error                                                                  |
| 14XX      | "CH1 & CH2 common-negative connection prohibited"              | Common-negative connected to CH1&CH2 is prohibited                                      |
| 15XX      | "Battery polarity reversed!"                                   | Battery has been connected with polarity reversed.                                      |
| 16XX      | "Internal control error"                                       | Internal control checking error                                                         |
| 17XX      | "Exceed safe time limit"                                       | Safe time limit is exceeded                                                             |
| 18XX      | "Exceed safe capacity limit"                                   | Safe capacity limit is exceeded                                                         |
| 19XX      | "Exceed safe temperature range"                                | Safe temperature range is exceeded                                                      |
| 20XX      | "Output connection broken"                                     | Output connection is broken                                                             |
| 21XX      | "Balance port connection error"                                | Balance port has a connection error                                                     |
| 22XX      | "Low cell voltage detected on balance port"                    | Low cell voltage is detected on balance port                                            |
| 23XX      | "High cell voltage detected on balance port"                   | High cell voltage is detected on balance port                                           |
| 24XX      | "Voltage match error. Balance port sum is lower than output."  | Voltage matched error, the voltage of the balance port sum is lower than the output one |
| 25XX      | "Voltage match error. Balance port sum is higher than output." | Voltage matched error, the voltage of balance port sum is higher than the output one    |
| 26XX      | "Number of cells doesn't match the setting"                    | Number of cells connected doesn't match the setting                                     |
| 27XX      | "Number of cells setting appears low"                          | Number of cells setting appears low                                                     |

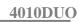

iCharger Synchronous Balance Charger/Discharger

| 28XX | "Number of cells setting appears high"                                        | Number of cells setting appears high                                                            |
|------|-------------------------------------------------------------------------------|-------------------------------------------------------------------------------------------------|
| 29XX | "Balance not needed, Remove connection from balance port"                     | Balance port error, Ni-, Pb does not need balance port, but voltage of balance port is detected |
| 30XX | "Balance required!"                                                           | Balance port is unplugged                                                                       |
| 31XX | "Auto detect the number of cells failed, please connect balance or set cells" | Check connection or balance port                                                                |
| 32XX | "AD watchdog error"                                                           | AD watchdog error                                                                               |
| 33XX | "Synchronous mode: Channel outputs imbalance"                                 | Channel outputs are imbalance in Synchronous mode                                               |
| 34XX | "This channel is needed to access the resistor or bulb                        | This regenerative channel is needed                                                             |
|      | load"                                                                         | to access the resistor or bulb load                                                             |
| 35XX | "The other channel is occupied"                                               | The other channel is occupied                                                                   |